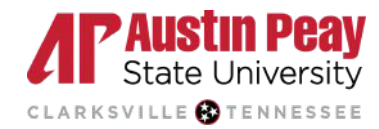

# **APSU Writing Center**

# How to Insert Footnotes & Endnotes

#### **How to add Footnotes and Endnotes**

#### **Microsoft Word**

To add a note in Microsoft Word, click the **References tab** and then choose **Insert Endnote** or **Insert Footnote**.

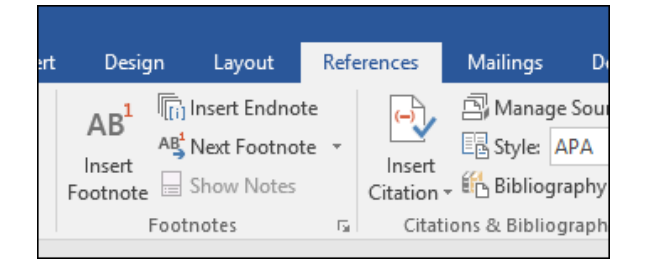

## **Google Docs**

Google Docs will only include footnotes. To add a footnote, click **Insert** and then **Footnote**.

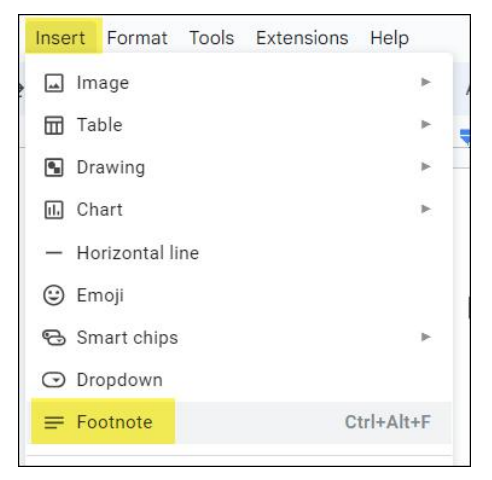

## **Pages**

To add a footnote in Pages on Mac, click the **Insert** and choose **Footnote**. Footnotes can then be converted into an endnote.

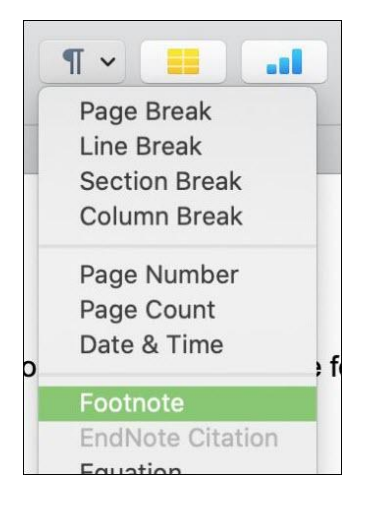